# **ET-BASE51 V3.0 (AT89C51ED2)**

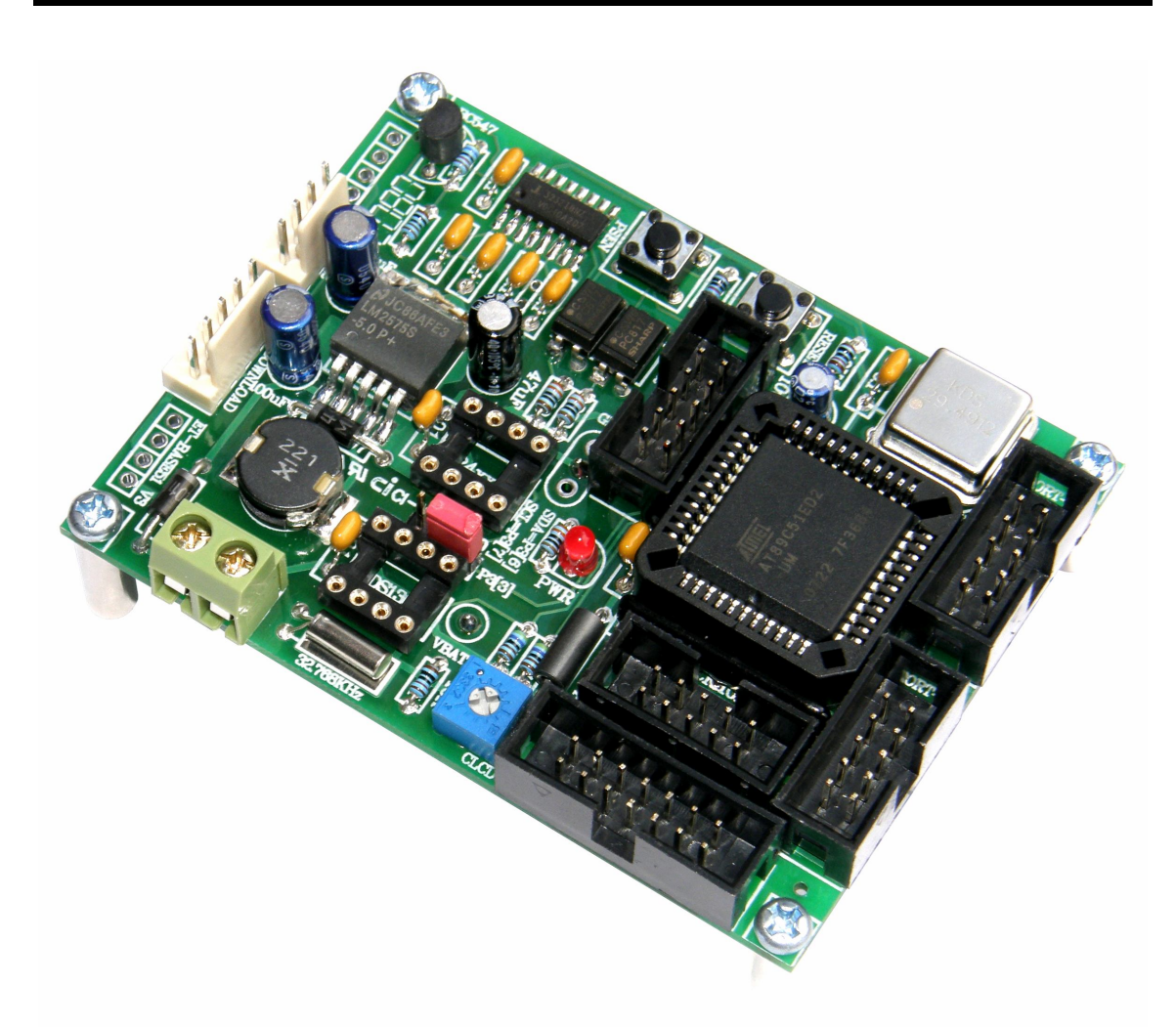

**ET-BASE51 V3.0** เปนบอรดไมโครคอนโทรเลอรในตระกูล MCS51 ขนาด PLCC-44 Pin ซึ่ง เลือกใช้ไมโครคอนโทรเลอร์ เบอร์ AT89C51ED2 ของ ATMEL เป็น MCU ประจำบอร์ด โดย MCU รุ่นนี้จะ บรรจุอยูภายในตัวถังแบบ PLCC-44โดย MCU ตัวนี้จะมีจุดเดน คือ เรื่องของความเร็วในการประมวลผล ซึ่งสามารถทำงานได้ด้วยความถี่สูงสุด 60MHz ที่ 12 Clock / 1 Machine Cycle นอกจากนี้แล้วยังมีความ เพียบพร้อมด้วยอุปกรณ์พื้นฐานต่างๆที่จำเป็นต่อการใช้งาน ไม่ว่าจะเป็นหน่วยความจำสำหรับเก็บข้อมูล แบบ EEPROM ขนาด 2 KByte หรือหน่วยความจำใช้งานแบบ RAM ซึ่งมีมากถึง 1792 Byte ส่วนในด้าน ของอุปกรณ์ **Peripheral** นั้นก็นับว่าครบถ้วนเหมาะแก่การนำไปประยุกต์ใช้งานเกี่ยวกับการควบคุมและ ประมวลผลตางๆไดเปนอยางดี โดยจะมีทั้ง SPI, UART, Watchdog, Timer/Counter, PWM ฯลฯ โดยการ ออกแบบโครงสรางของบอรดนั้นจะเนนเรื่องขนาดของบอรดใหมีขนาดเล็กเพื่อใหงายตอการนําไป ประยุกต์ใช้งาน และสะดวกต่อการพัฒนาโปรแกรม

#### **คุณสมบัติของบอรด**

- เลือกใช MCU ตระกูล MCS51 เบอร AT89C51ED2 ของ ATMEL เปน MCU ประจําบอรด โดย  $\rho$ ณสมบัติเด่นๆของ MCU ได้แก่
	- o มีหนวยความจํา Flash 64KByte
	- o มีหนวยความจํา RAM ขนาด 1792 Byte
	- o มีหนวยความจํา EEPROM ขนาด 2KByte
	- o มีพอรต I/O ขนาด 8 บิต จํานวน 4 พอรต (P0,P1,P2 และ P3)
	- o มีวงจรสื่อสารอนุกรม UART จํานวน 1 พอรต และมีวงจรสื่อสาร SPI จํานวน 1 พอรต
	- o มีวงจร Timer/Counter ขนาด 16 บิต จํานวน 3 ชุด
	- o มีวงจร Watchdog, Power-ON Reset, Capture/Compare ,PWM
- ใช้ Oscillator แบบโมดูลค่าความถี่ 29.4912MHz ซึ่งสามารถกำหนดการทำงานของ MCU ให้ ทำงานในโหมดความเร็ว 2 เท่า (X2 Mode) ได้ ทำให้ MCU สามารถประมวลผลด้วยความเร็ว สูงสุดที่ 58.9824 MHz
- มีพอร์ตสื่อสารอนุกรมแบบ RS232 จำนวน 1 ช่อง สำหรับใช้ในการ Download โปแกรมให้กับ บอรด และประยุกตใชงานทั่วไป
- มีขั้ว ET-DOWNLOAD สําหรับรองรับการ Download HEX File แบบอัตโนมัติ รวมกับโปรแกรม Flip เพิ่มความสะดวกในการใช้งาน
- มีขั้วต่อสัญญาณ I/O แบบ TTL แบบ Header ขนาด 2x5 จำนวน 4 ชุด (P0,P1,P2 และ P3)
- มี I2C RTC เบอร์ DS1307 (Option) พร้อม Battery Backup
- มี I2C EEPROM ตระกูล 24XXX (Option)
- Header 14Pin สำหรับ Character LCD ควบคุมด้วย Port-P0 พร้อม VR ปรับความสว่าง
- Power AC/DC Input พร้อม Regulate แบบ Switching เบอร์ LM2575 ขนาด 5V/1A ลดปัญหา ความรอนจากวงจร Regulate และ LED แสดงสถานะแหลงจาย Power
- ขนาด PCB Size เล็กเพียง 8 x 6 cm.

# **โครงสรางบอรด ET-BASE51 V3.0 (AT89C51ED2)**

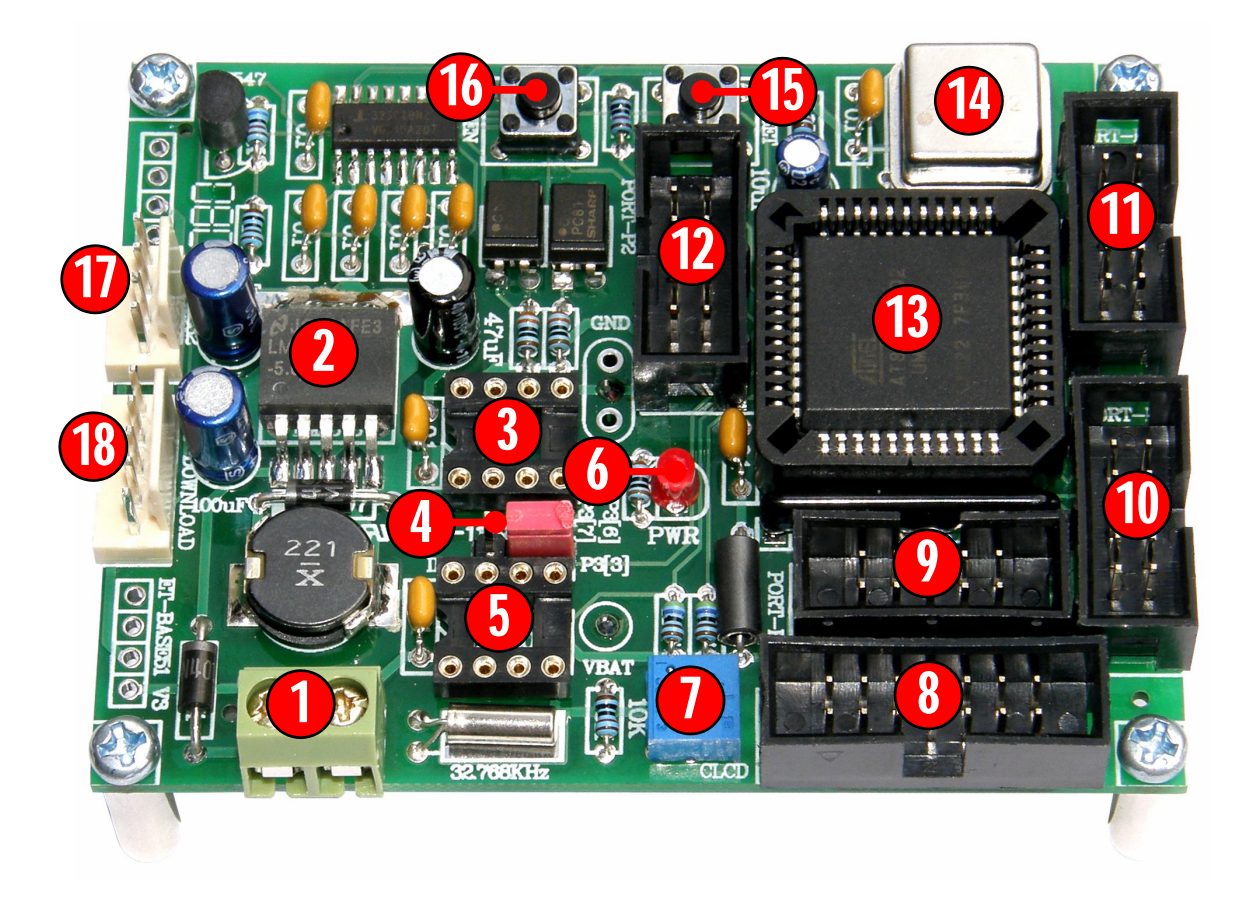

- **หมายเลข 1** คือ ขั้วตอแหลงจายไฟเลี้ยงวงจรของบอรด ใชกับแหลงจายไฟตรง 7-12VDC
- **หมายเลข 2** คือIC Regulate แบบ Switching ขนาด 5V/1A
- **หมายเลข 3** คือ Socket สําหรับติดตั้งหนวยความจํา I2C ตระกูล 24XXX
- **หมายเลข 4** คือJumper สําหรับ ตัด ตอสัญญาณ Interrupt จาก DS1307 กับ INT1(P3.3)
- **หมายเลข 5** คือ Socket สําหรับติดตั้ง RTC แบบ I2C เบอร DS1307
- **หมายเลข 6** คือLED สําหรับแสดงสถานะ ของแหลงจายไฟ +5V ของบอรด
- **หมายเลข 7** คือ VR ปรับคา สําหรับใชปรับความสวางของหนาจอแสดงผล LCD
- **หมายเลข 8** คือ ขั้วตอ 14PIN IDE สําหรับเชื่อมตอกับ LCD แบบ Character
- **หมายเลข 9** คือ ขั้วตอ PORT-P0 สําหรับเชื่อมตอสัญญาณ P0[0..7] ออกไปใชงาน
- **หมายเลข 10** คือ ขั้วตอ PORT-P1 สําหรับเชื่อมตอสัญญาณ P1[0..7] ออกไปใชงาน
- **หมายเลข 11** คือ ขั้วตอ PORT-P3 สําหรับเชื่อมตอสัญญาณ P3[2..7] ออกไปใชงาน
- **หมายเลข 12** คือ ขั้วตอ PORT-P2 สําหรับเชื่อมตอสัญญาณ P2[0..7] ออกไปใชงาน
- **หมายเลข 13** คือ MCU เบอร AT89C51ED2 ซึ่งเปน MCU ตระกูล MCS51 จาก ATMEL
- **หมายเลข 14** คือ Oscillator Module คา 29.4912 MHz
- **หมายเลข 15** คือ SW RESET ใชสําหรับรีเซ็ตการทํางานของ MCU ภายในบอรด
- **หมายเลข 16** คือ Switch PSEN ใชสําหรับกําหนดสถานะโลจิก "0" ใหขา PSEN สําหรับใชใน ขั้นตอนของการ Download HEX File ใหกับหนวยความจํา Flash ของ MCU ในบอรด เมื่อ ตองการใชการ Download แบบ Manual
- **หมายเลข 17** คือ ขั้วตอ RS232 หรือ Serial Port สําหรับติดตอกับอุปกรณมาตรฐาน RS232 และ ใชเปน ISP Download Connector สําหรับ Download HEX File ใหกับ MCU ของบอรด เมื่อ ตองการใชการ Download แบบ Manual
- **หมายเลข 18** คือ ขั้วตอ ET-DOWNLOAD ใชเปน ISP Download Connector สําหรับ Download HEX Fileใหกับ MCU ของบอรด เมื่อตองการใชการ Download แบบ Auto

# **ขั้วตอสัญญาณตางๆ**

ี สำหรับขั้วต่อสัญญาณของพอร์ต I/O จาก MCU นั้น จะถูกออกแบบและจัดเตรียมไว้ผ่านทางขั้วต่อ แบบ IDE Header ขนาด 2x5 จํานวน 4 ชุด คือ PORT-P0, PORT-P1, PORT-P2 และ PORT-P3 ตามลําดับ โดยที่ขั้วตอสัญญาณแตละชุด จะประกอบไปดวยสัญญาณของ I/O ที่เชื่อมตอมาจาก ขาสัญญาณของ MCU โดยตรงทั้งหมด โดยแต่ละพอร์ตจะมีสัญญาณพอร์ตละ 8 บิต ยกเว้น  $\sf{PORT\text{-}P3}$  ซึ่ง จะมีเพียง 6 บิต คือ P3.2-P3.7 เท่านั้น ส่วน P3.0 และ P3.1 จะถูกสงวนไว้ใช้งานเป็นขาสัญญาณ RXD และ TXD สําหรับรับสงขอมูลของ RS232 ซึ่งสัญญาณทั้ง 2 เสน (P3.0 และ P3.1) จะถูกเชื่อมตอผานวงจร Line Driver (MAX3232) สําหรับแปลงระดับสัญญาณจากระดับโลจิก TTL ของ MCU ใหเปนสัญญาณ แรงดันตามมาตรฐานของ RS232 โดยสัญญาณที่ไดรับการแปลงเปนแบบ RS232 จะถูกเชื่อมตอไปรอไวที่ ขั้วตอแบบ CPA ขนาด 4 PIN (RS232) และ CPA 5-PIN (ET-DOWNLOAD) โดยการจัดเรียงสัญญาณ ของแตละชุด จะเปนดังรูป

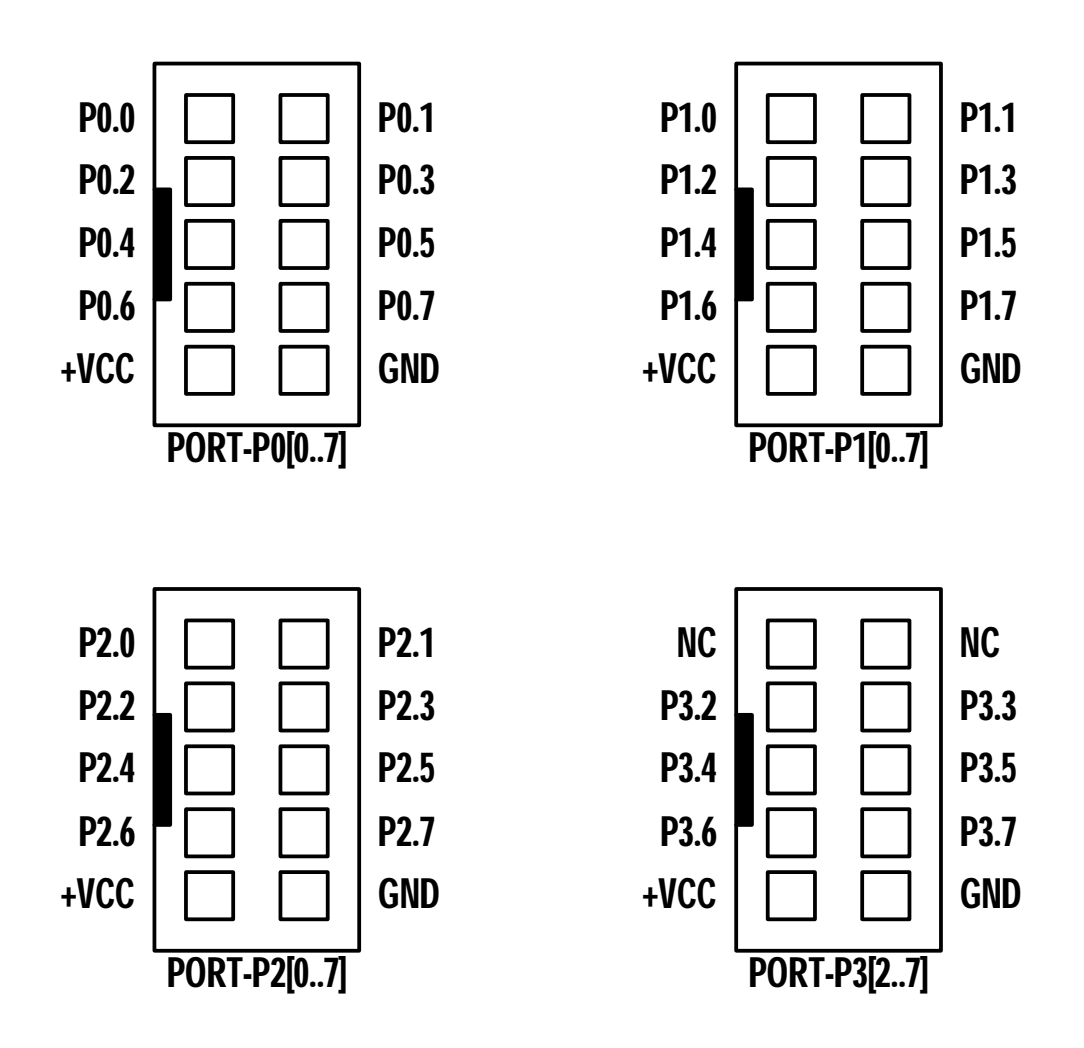

**รูปแสดง การจัดเรียงสัญญาณของพอรต I/O ตางๆของบอรด ET-BASE51 V3.0**

### **การใชงาน LCD แสดงผล**

สําหรับการเชื่อมตอ LCD นั้นจะสามารถใชไดกับ LCD แบบ Character Dot-Matrix เทานั้น โดย เชื่อมต่อแบบ 4 บิต  $\emph{Data}$  โดยสัญญาณที่ใช้เชื่อมต่อกับ  $\sf{LCD}$  จะเป็นสัญญาณจาก  $\sf{PO}[1..7]$  จำนวน  $\emph{7}$ บิต โดยในการเชื่อมต่อสายสัญญาณจากขั้วต่อของ พอร์ต LCD ไปยังจอแสดงผล LCD นั้น ให้ยึดชื่อสัญญาณ เป็นจุดอ้างอิง โดยให้ต่อสัญญาณที่มีชื่อตรงกันเข้าด้วยกันให้ครบทั้ง**14** เส้น ดังรูป

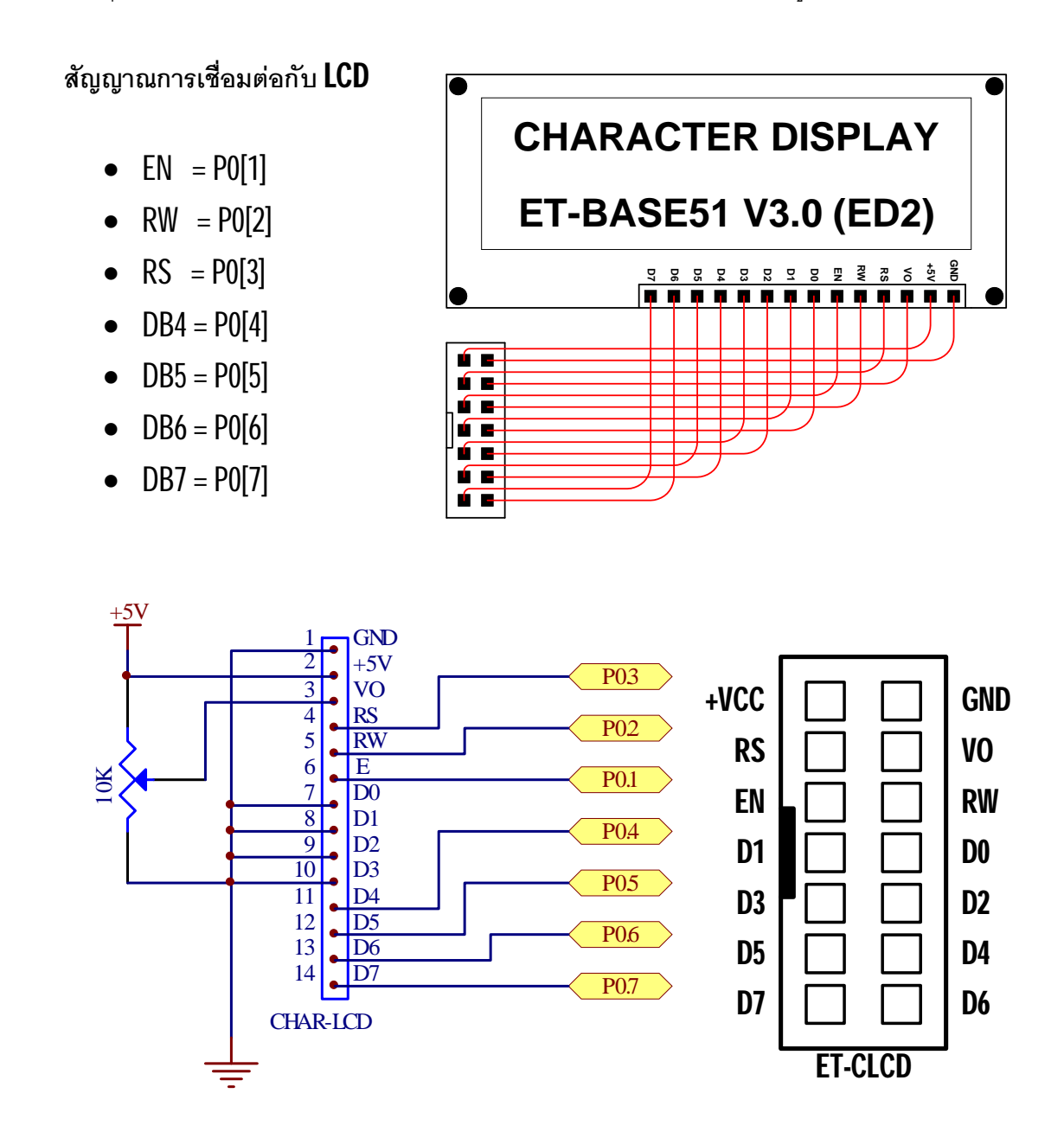

### **การใชงาน RS232**

**พอรต RS232** เปนสัญญาณ RS232 ซึ่งผานวงจรแปลงระดับสัญญาณจาก MAX3232 เรียบรอย ูแล้ว โดยมีจำนวน 1 ช่องสัญญาณ แต่จัดขั้วออกเป็น 2 แบบ คือ CPA-4PIN (RS232) สำหรับใช้งานรับส่ง ข้อมูลปรกติ และ CPA-5PIN (ET-DOWNLOAD) สำหรับ Auto-Download ผ่านโปรแกรม Flip

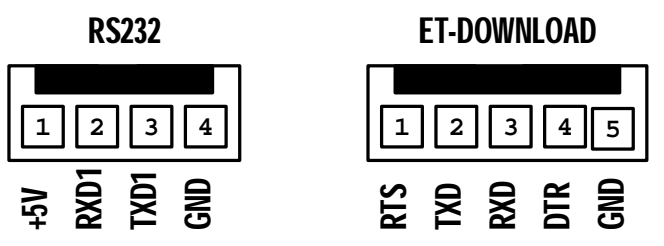

ี สำหรับ Cable ที่จะใช้ในการเชื่อมต่อ RS232 ระหว่าง Comport ของเครื่องคอมพิวเตอร์ PC เข้า กับขั้วตอ RS232ของบอรด ET-BASE51 V3(ED2) นั้น เปนดังนี้

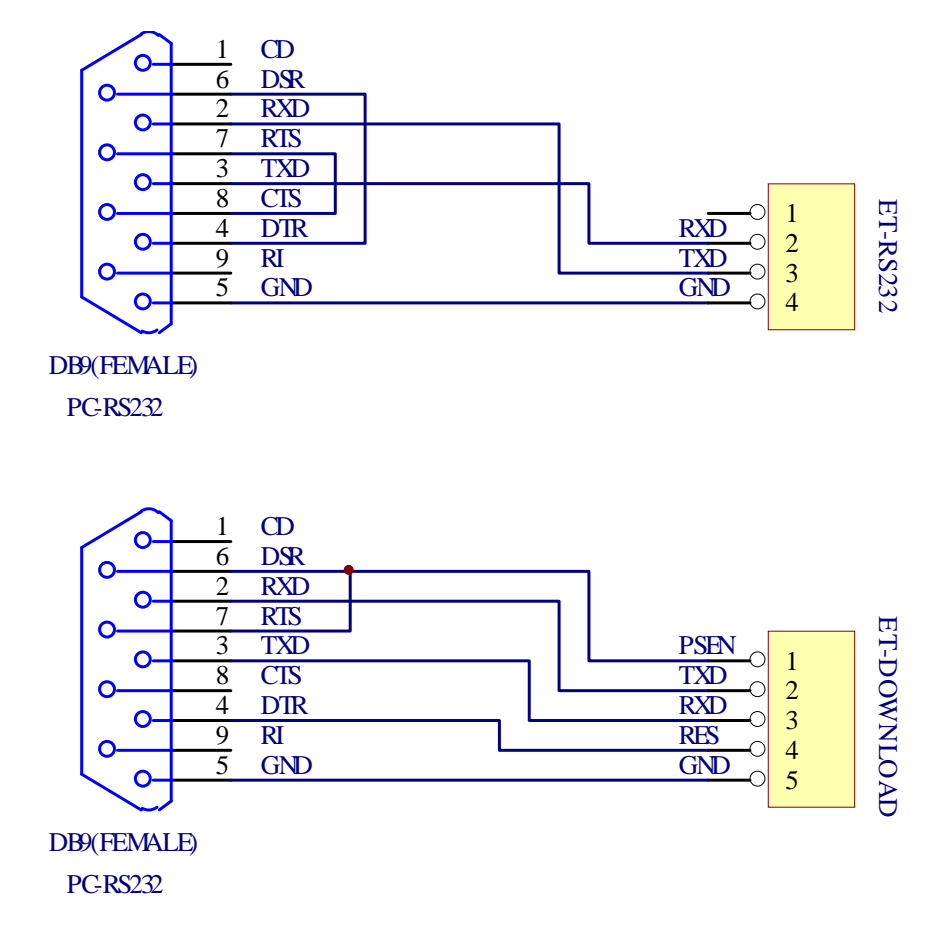

**รูป แสดงวงจรสาย Cable สําหรับ RS232**

#### **การ Download Hex file ใหกับ MCU ของบอรด**

การ Download Hex File ใหกับหนวยความจํา Flash ของ MCU ในบอรดนั้น จะใชโปรแกรมชื่อ "FLIP"ของ ATMEL ซึ่งจะติดตอกับ MCU ผาน Serial Port ของคอมพิวเตอร PC โดยโปรแกรมดังกลาว ี สามารถดาวน์โหลดได้จาก <u>WWW.ATMEL.COM</u> โดยไม่เสียค่าใช้จ่ายใดๆ แต่สำหรับในกรณีที่ซื้อบอร์ด จาก อีทีที นั้น โปรแกรมดังกล่าวจะจัดเตรียมไว้ให้ในแผ่น  $\mathop{\mathsf{CD}}\mathsf{ROM}$  อยู่แล้ว

โปรแกรม FLIP (Flexible In-system Programmer) เปนโปรแกรมสําหรับพัฒนาระบบของ ไมโครคอนโทรลเลอรของ ATMEL โดยสามารถใชสนับสนุนการพัฒนาโปรแกรมของไมโครคอนโทรลเลอร ตระกูล MCS51 ในกลุมที่ใชการพัฒนาแบบ ISP ซึ่งรวมถึงเบอร **AT89C51ED2** ดวย โดยโปรแกรมจะ ทํางานภายใตระบบปฏิบัติการของ Windows9X/Me/NT/2000 และ Windows XP โดยสนับสนุนการ เชื่อมต่อกับระบบฮาร์ดแวร์ที่ใช้การเชื่อมต่อแบบ RS232 หรือ CAN หรือ USB ซึ่งวิธีการเชื่อมต่อของ โปรแกรม FLIP กับระบบฮารดแวรของไมโครคอนโทรลเลอรนั้น จะขึ้นอยูกับความสามารถของตัว ไมโครคอนโทรลเลอร์ที่จะนำมาทำการพัฒนาว่าสามารถใช้การติดต่อสื่อสารด้วยวิธีใดได้บ้าง แต่สำหรับ ไมโครคอนโทรลเลอรเบอร **AT89C51ED2** นั้นจะสามารถใชการเชื่อมตอผานทางพอรตอนุกรม RS232 เทานั้น ไมสามารถเชื่อมตอผานระบบการสื่อสารของ CAN หรือ USB ได โดยโปรแกรม FLIP จะใชสําหรับ Download ขอมูลใหกับหนวยความจําของไมโครคอนโทรลเลอรที่ทํางานใน Monitor Mode เพื่อใหผูใชสั่ง ้จัดการกับหน่วยความจำภายในตัว CPU ไม่ว่าจะเป็นการ สั่งลบข้อมูล(Erase) สั่งตรวจสอบข้อมูลใน หน่วยความจำ(Blank Check) สั่งโปรแกรมข้อมูลให้กับหน่วยความจำโปรแกรมของ CPU (Program) สั่ง เปรียบเทียบข้อมูลจาก Buffer กับหน่วยความจำในตัว CPU (Verify) หรือสั่งอ่านข้อมูลจากหน่วยความจำ ของ CPU (Read) เป็นต้น โดยในการ Download HEX File จาก PC ให้กับบอร์ดจะใช้กับสาย RS232 ใน การสั่ง **Download** โปรแกรม ซึ่งสามารถใช้งานได้กับโปรแกรม FLIP ทุกรุ่น ซึ่งเมื่อต้องการให้โปรแกรม FLIP ติดตอกับ CPU ใน Monitor Mode ดวยวิธีการ Download แบบ Manual นั้น จะตองสั่ง Reset ให CPU เขาทํางานใน Monitor Mode กอน จึงจะสามารถสั่งงาน CPU ผานทางโปรแกรม FLIP ได ซึ่งหลักการ ้สำหรับ Reset ให้ CPU เข้าทำงานใน Monitor Mode จะต้องกำหนดให้ขาสัญญาณ PSEN มีสภาวะเป็น  $\rm ^*0^r$  ในขณะที่ CPU หลุดพ้นจากสภาวะของการ Reset ซึ่งตามปรกติแล้วหลังการ Reset ทุกครั้ง CPU จะ ตรวจสอบสภาวะของขาสัญญาณ PSEN ว่าเป็น "0″ หรือไม่ถ้าไม่ใช่ก็จะทำงานในโหมดการทำงานปรกติ แต่ถ้าใช่ก็จะตรวจสอบสถานะของสัญญาณอื่นๆที่เกี่ยวข้องกับการทำงานใน **Monitor Mode** ถ้าเงื่อนไข อื่นๆถูกต้องก็จะเข้าทำงานใน Monitor Mode ทันที สำหรับบอร์ด รุ่น ET-BASE51 V3.0 (AT89C51ED2) นั้น การที่จะสั่ง Reset ให้ CPU ของ ATMEL เข้าทำงานใน Monitor Mode ได้ 2 แบบ คือแบบ Auto โดยใช้ สาย ET-DOWNLOAD และแบบ Manual โดยใชสาย RS232 รวมกับ Switch PSEN และ Reset

#### **การ Download Hex File ใหกับ MCU ดวยโปรแกรม Flip**

สําหรับโปรแกรม FLIP V2.4.6 นั้นสามารถรองรับการ Download Hex File ใหกับ MCU ผานทาง พอรตสื่อสารอนุกรม RS232 ไดทั้งแบบ Manual Download และ Auto Download โดยในกรณีของการ Download แบบ Manual นั้นผู้ใช้จะต้องเป็นผู้สั่ง Reset การทำงานของ MCU ให้เข้าทำงานใน Monitor Mode เอง สวนการ Download แบบ Auto Download นั้น การสั่ง Reset การทํางานของ MCU ใหเขา ทํางานใน Monitor Mode (Boot Loader) นั้นจะกระทําอัตโนมัติ โดยโปรแกรม โดยใชสาย Download แบบ ET-Download ขนาด 5 Pin

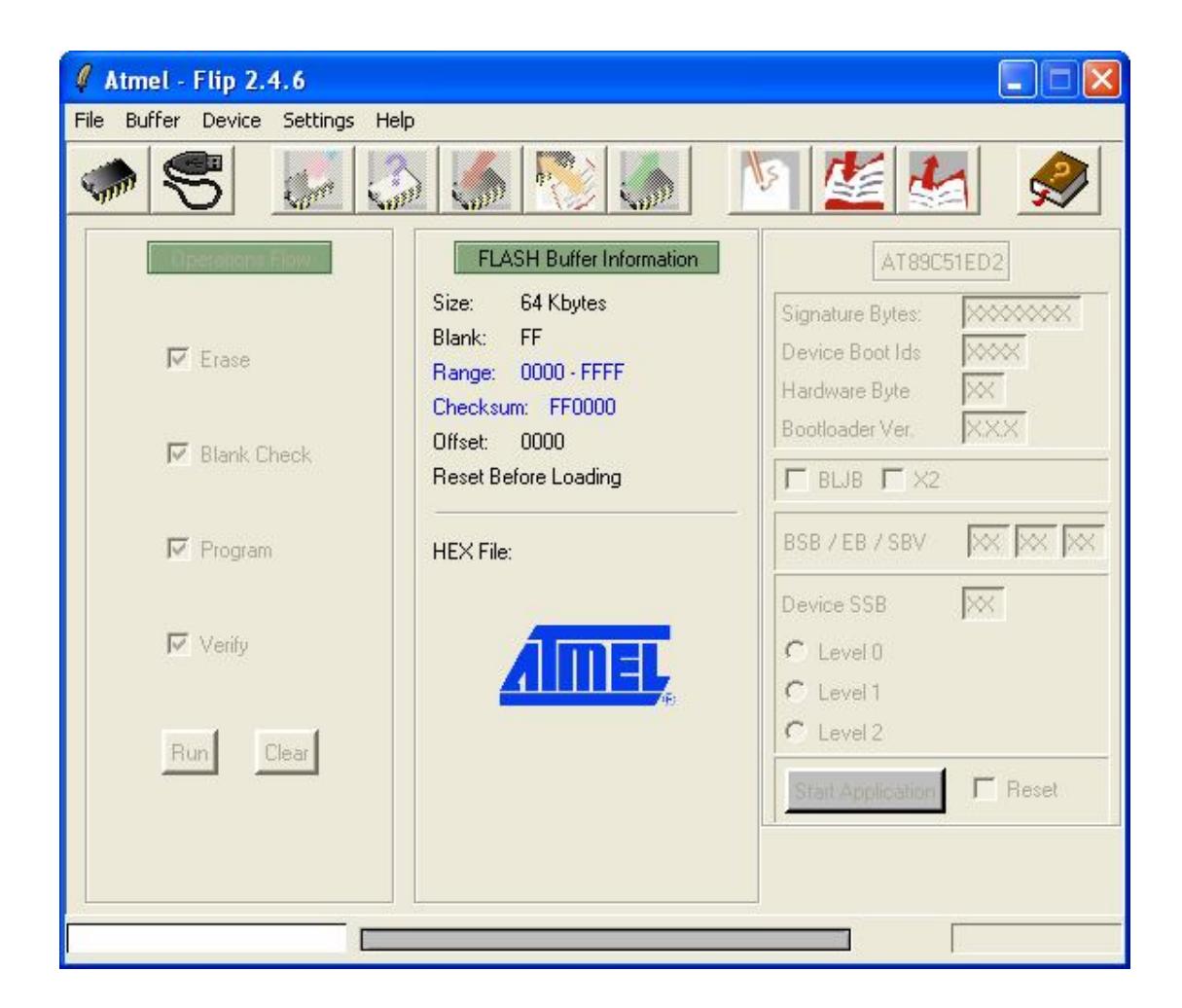

**รูปแสดง ลักษณะของโปรแกรม FLIP V2.4.6**

#### **การกําหนดคาโปรแกรม FLIP V2.4.6 ใหใชงานกับบอรดของอีทีทีแบบอัตโนมัติ**

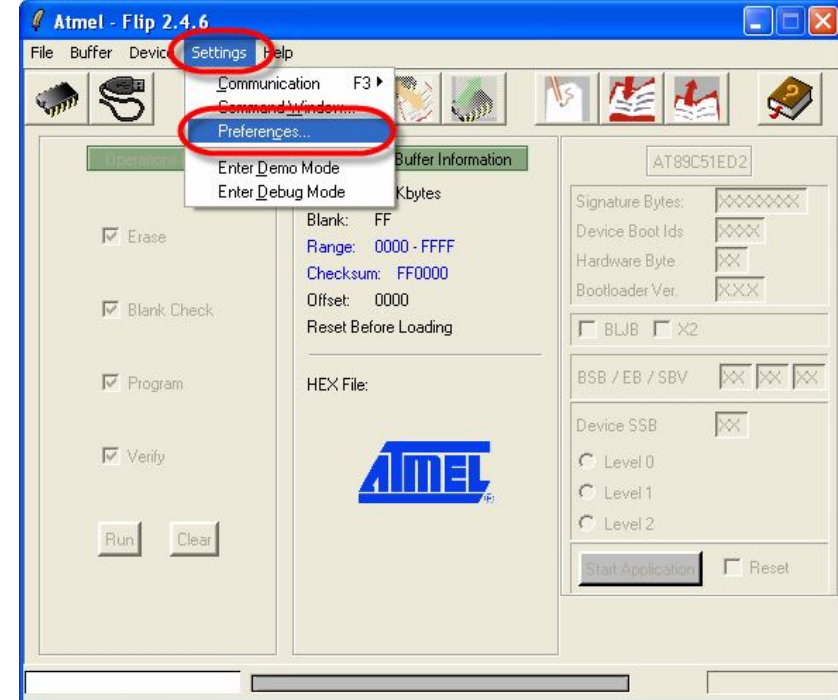

1. คลิกเมาส์ที่ปุ่มคำสั่ง Settings → Preferences... ดังรูป

- 2. เลือกกำหนดค่า Time-Out ของการสื่อสารโดยคลิกเมาส์เติมเครื่องหมาย  $(\sqrt{)}$  ที่หน้าตัวเลือกใน ี<sub>่</sub>หัวข้อ **"Set Mew Timeout Value"** พร้อมกับกำหนดค่าในช่องรับค่าเท่ากับ 10 จากนั้นให้เลือก กําหนดการสื่อสารเปนแบบ Auto ISP โดยใหคลิกเมาสเติมเครื่องหมาย (√) ที่หนาตัวเลือกใน หัวขอ **"ISP Hardware conditions controlled by Flip."** แลวเลือก **"More >>"** เพื่อเขาไปกําหนด คุณสมบัติของสัญญาณควบคุม ดังรูป
	- a. ใหเลือกกําหนดลักษณะสัญญาณที่จะใชในการควบคุมสัญญาณ RESET และ PSEN ของ MCU ในบอร์ด โดยให้เลือกกำหนดดังนี้
		- o **RST(DTR) active**จะใชสําหรับเลือกกําหนดคุณสมบัติของสัญญาณ DTR ที่จะใชใน การควบคุมการ Reset ของ MCU โดยใหเลือกเปน High
		- o **PSEN(RTS) active** จะใชสําหรับเลือกกําหนดคุณสมบัติของสัญญาณ RTS ที่จะใช ในการกำหนดโลจิกให้กับขาสัญญาณ PSEN ของ MCU โดยให้เลือกกำหนดเป็น Low
	- b. เลือก OK เพื่อใหโปรแกรม FLIP ทําการบันทึกคาตัวเลือกนี้ไว

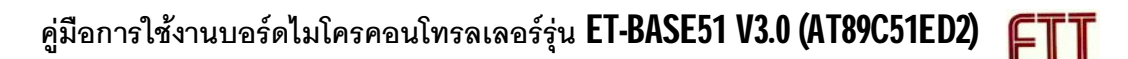

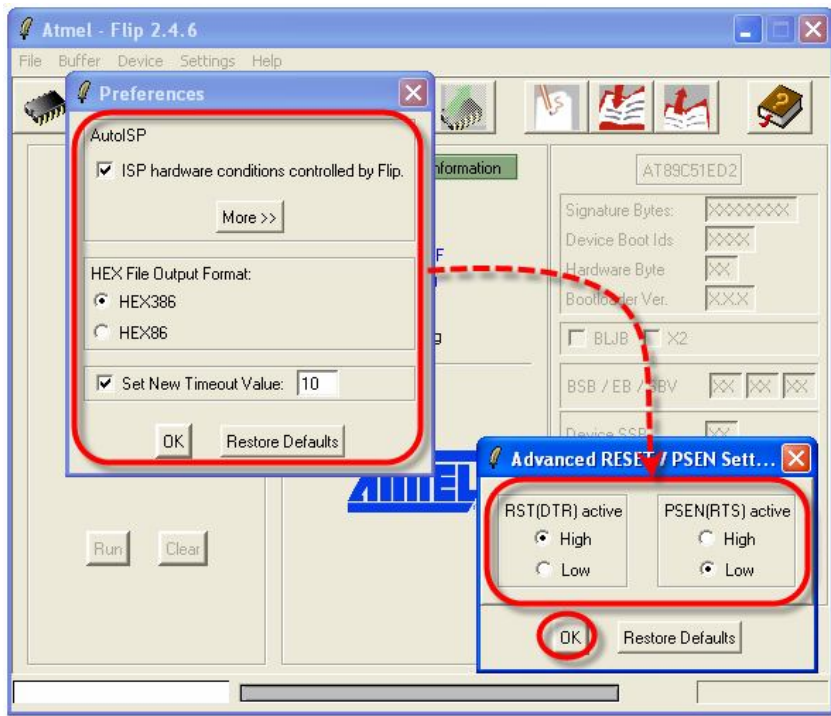

ซึ่งการ **Setup** นี้จะกระทำเพียงครั้งแรกในการเปิดโปรแกรมขึ้นมาใช้งาน ครั้งเดียวเท่านั้น จากนั้น คาตัวเลือกที่กําหนดไวนี้จะถูกบันทึกเก็บไวในโปรแกรมโดยอัตโนมัติ

# **การสั่ง Reset MCU ใหทํางานใน Bootloader แบบ Manual**

ในกรณีที่ไม่ต้องการใช้การ Download แบบ อัตโนมัติ ผู้ใช้จะต้องทำการสั่ง Reset MCU ให้เข้า ทํางานใน Bootloader ของ Monitor Mode เอง โดยใช SW-PESN รวมกับ SW-RESET ซึ่งการที่จะสั่ง Reset ให้ CPU ของ ATMEL เข้าทำงานใน Monitor Mode แบบ Manual นั้นจะต้องทำตามลำดับขั้นตอน ดังตอไปนี้

- 1. กดสวิตช PSEN คางไวเพื่อกําหนดสถานะขาสัญญาณ PSEN ใหเปน "0"
- 2. กดสวิตช์ RESET เพื่อส่งสัญญาณ RESET ให้ MCU โดยสวิตช์ PSEN ต้องกดค้างอยู่เช่นเดิม
- 3. ปล่อยสวิตช์ RESET เพื่อให้ MCU พ้นจากสภาวะการ Reset (สวิตช์ PSEN ยังกดค้างอยู่)
- 4. ปล่อยสวิตช์ PSEN เป็นลำดับสุดท้าย

## **ขั้นตอนการ Download HEX File ใหกับบอรด**

1. สั่ง Run Program Flip เพื่อเริ่มตนขั้นตอนของการ Download

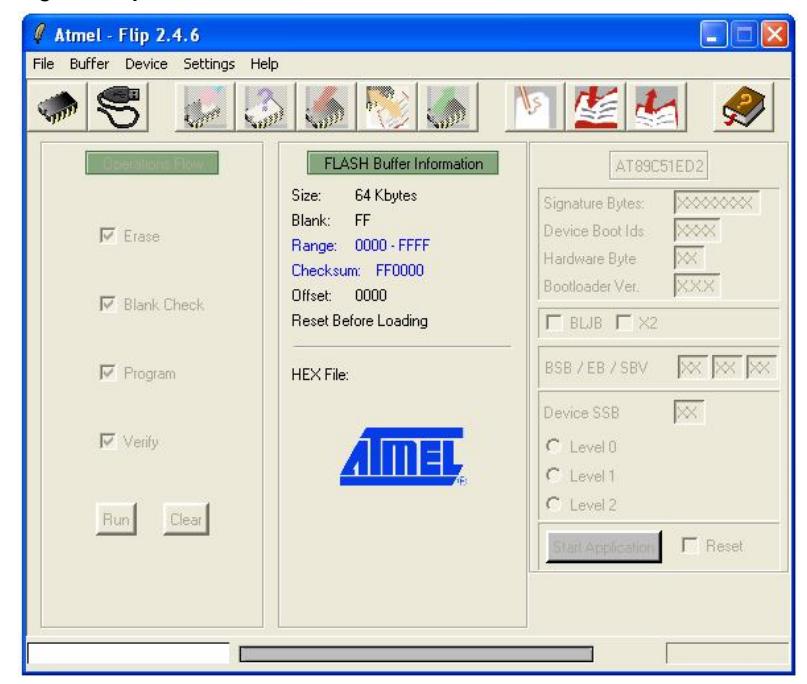

2. เลือกรายการอุปกรณ์ ซึ่งก็คือ เบอร์ MCU ที่จะใช้ทำการ Download โดยให้เลือกที่เมนูคำสั่ง Device -> Select หรือ คลิกเมาสที่ Icon รูป IC แลวเลือกกําหนดเบอรของ MCU ใหตรงกับที่ ติดตั้งไวจริงในบอรด ซึ่งในที่นี้ใหเลือกเปน AT89C51ED2 ดังรูป

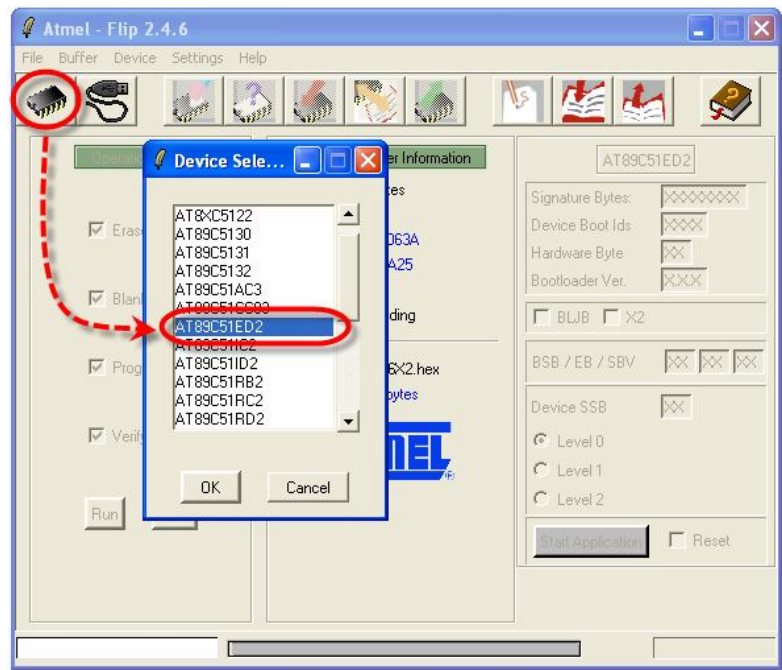

3. ทำการสั่ง Load HEX File ที่ต้องการจะ Download ให้กับ MCU โดยให้ทำการคลิกเมาส์เลือกที่ เมนูคําสั่ง File -> Load HEX File… แลวเลือก File ที่ ดังตัวอยาง

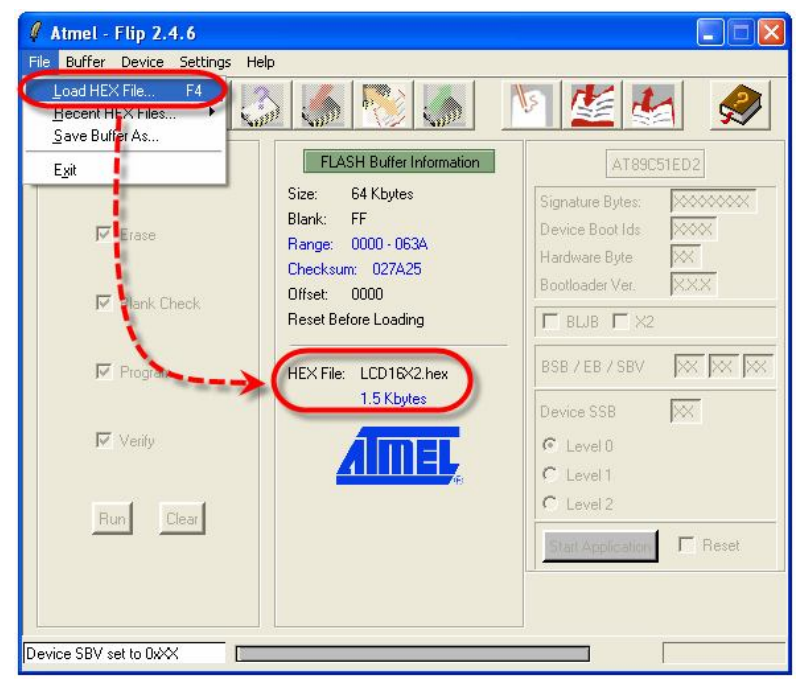

4. ทำการเลือกการเชื่อมต่อกับบอร์ด โดยให้เลือกที่เมนูคำสั่ง Settings -> Communications... -> RS232 แล้วเลือกกำหนดหมายเลข Comport ให้ตรงกับที่เชื่อมต่อไว้จริง ถ้าใช้การ Download แบบ Manual ให้ทำการ Reset MCU ให้ทำงานใน Monitor Mode ให้เรียบร้อยก่อน แต่ถ้าใช้แบบ Auto ใหเลือกใชสาย ET-DOWNLOAD แทน แลวเลือก Connect

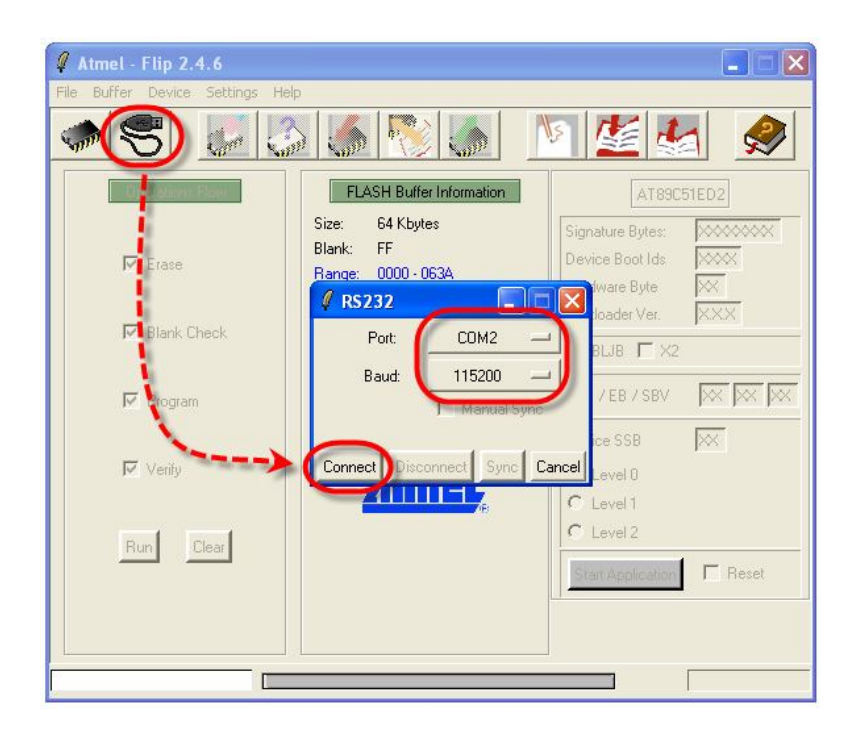

5. หลังจากที่โปรแกรมสามารถเชื่อมตอกับ MCU ของบอรดได จะแสดงคาพารามิเตอรตางๆของ MCU ให้ทราบทางหน้าจอของโปรแกรมด้วยดังตัวอย่าง

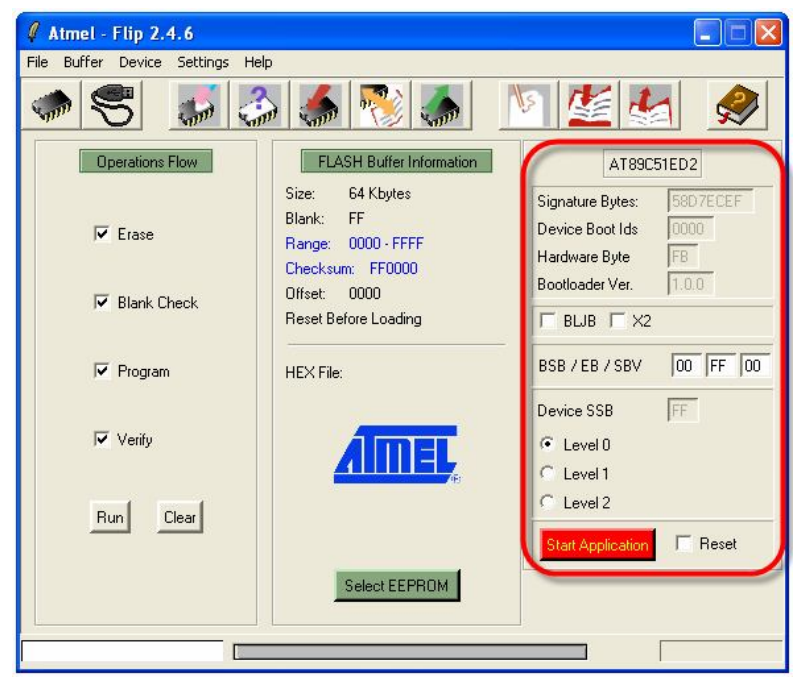

6. สั่ง Run เพื่อเริ่มต้นทำการ Download โดยให้ส่วนของ Operations Flow ให้เลือกการทำงานของ คําสั่งตางใหครบทั้งหมด คือ Erase, Blank Check, Program และ Verify แลวเลือก Run จากนั้น ใหรอจนโปรแกรมทํางานทุกขั้นตอนจนเสร็จ

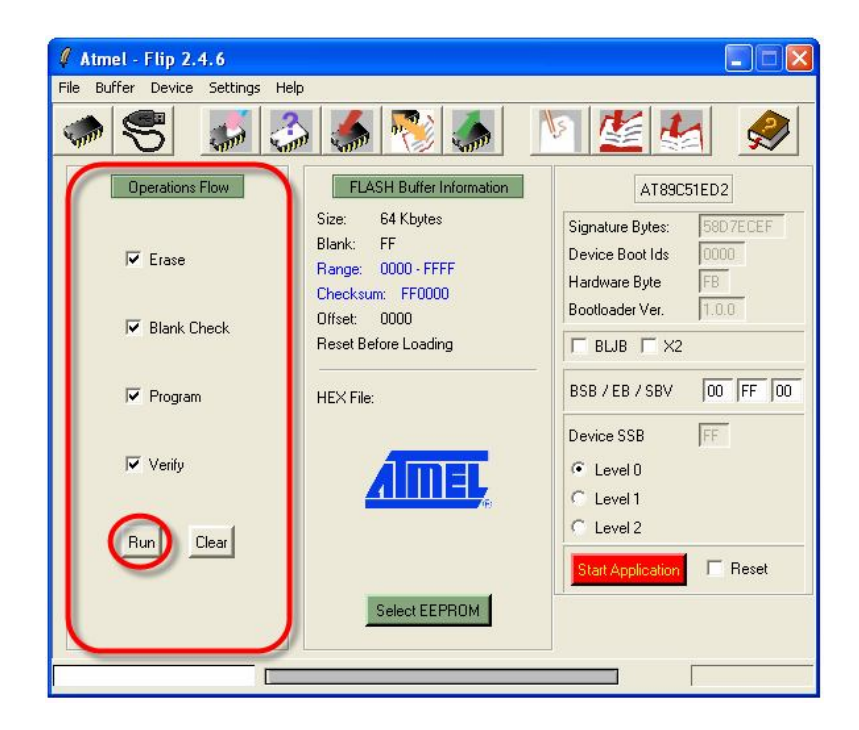

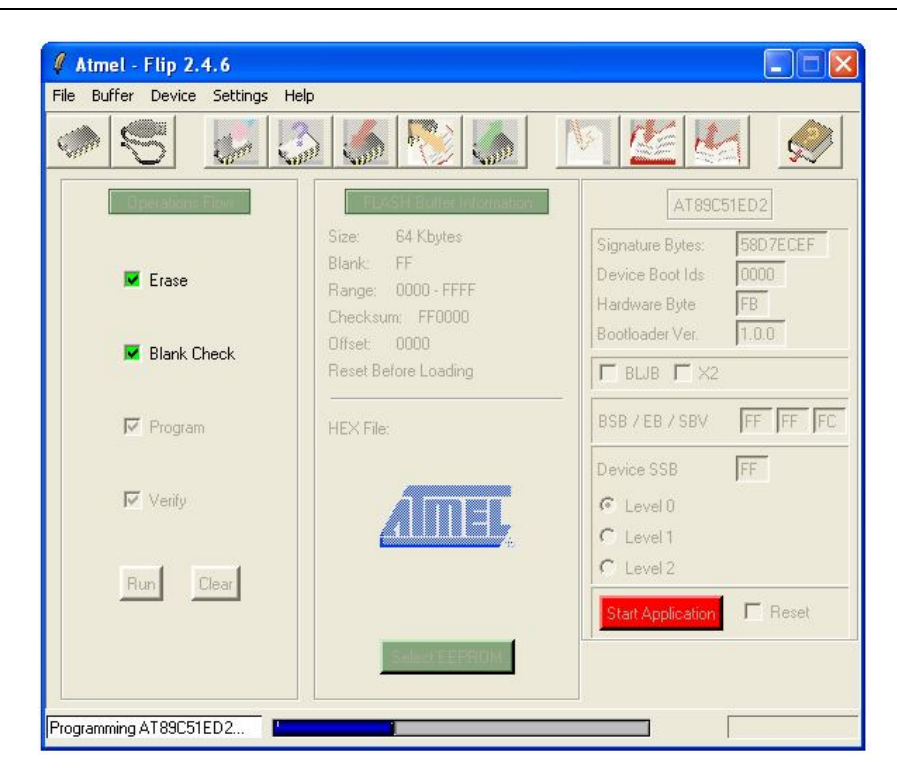

7. เมื่อการทํางานของโปรแกรมเสร็จเรียบรอยแลว ใหทําการเปลี่ยนคา Device จาก FC เปน 00 โดย ใหคลิกเมาสในชองแสดงคา แลวปอนคาใหม คือ 00 เขาไปแทนที่ดังตัวอยาง จากนั้นก็ใหเลือกที่ Start Application หรือ กดสวิตช์ Reset เพื่อให้บอร์ดเริ่มทำงานได้ทันที

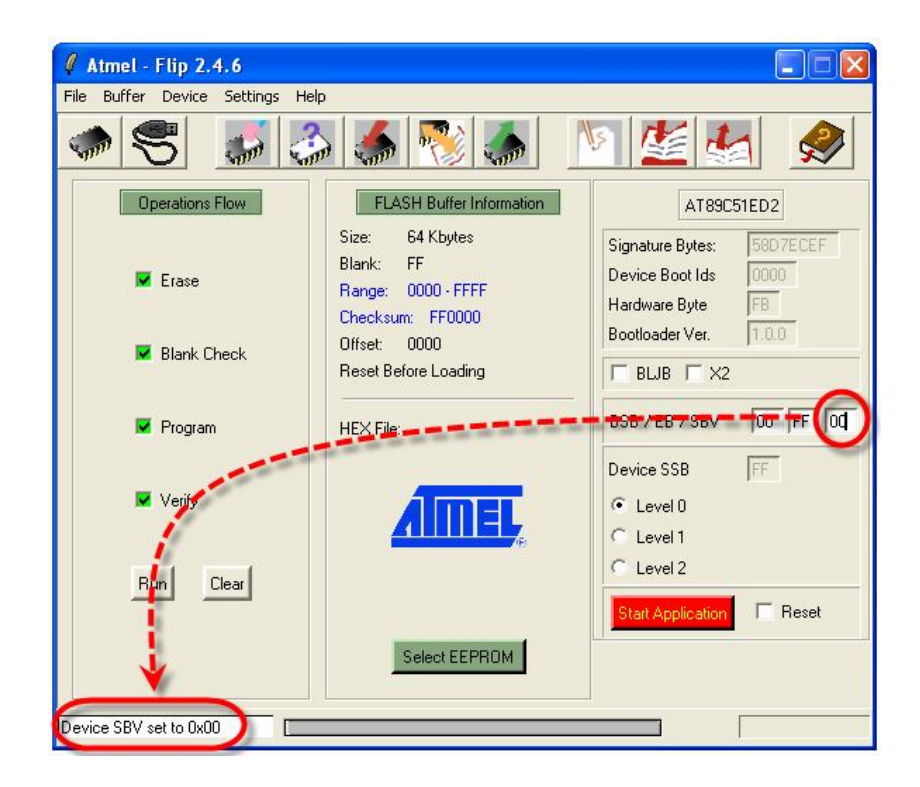

#### **ปญหาตางๆในขณะใชงานโปรแกรม FLIP และแนวทางการแกไข**

ในบางครั้งเมื่อเรียกใชคําสั่งตางๆของโปรแกรม FLIP แลว อาจเกิดความผิดพลาดบางประการขึ้น ซึ่งอาจไม่ใช่ปัญหาที่เกิดจากความบกพร่องของระบบฮาร์ดแวร์ แต่อาจเกิดการการกำหนดพารามิเตอร์ บางอย่างในโปรแกรมไม่ถูกต้องหรือข้ามขั้นตอนบางประการไป ซึ่งเมื่อโปรแกรม **FLIP** ไม่สามารถปฏิบัติ ตามคําสั่งที่ผูใชงานสั่งไปไดสําเร็จจะแสดงอาการ Error ตางๆใหทราบ ซึ่งพอสรุปไดดังนี้

- 1. **Time Out Error** เปนความผิดพลาดที่เกิดจากการที่โปรแกรม FLIP ไมสามารถทําการสื่อสารกับ CPU ใน Monitor Mode ได ซึ่งอาจเกิด หลายสาเหตุ เชน
	- $\,$  การต่อสายสัญญาณระหว่างขั้วต่อ  $\,$  RS232 ของบอร์ดกับขั้วต่อพอร์ตสื่อสารอนุกรม  $\,$  RS232 ของ ้ คอมพิวเตอร์ยังไม่เรียบร้อยหรือต่อไม่ตรงกับที่กำหนดตัวเลือกไว้ในโปรแกรม หรือการกำหนด ูรูปแบบและตัวเลือกต่างๆในการสื่อสารไม่ถูกต้อง เมื่อพบปัญหานี้ให้ลองทำการตรวจสอบค่าต่างๆ ในการสื่อสารใน Setting  $\rightarrow$  Communication  $\rightarrow$  RS232
	- ยังไม่ได้รีเซ็ตให้ CPU เข้าทำงานใน Monitor Mode รอไว้ก่อนที่จะสั่งงานโปรแกรม หรือบอร์ดยังไม่ พร้อมทำงาน เช่น ยังไม่ได้จ่ายไฟเลี้ยงให้บอร์ด
	- กำหนดค่า **Baudrat**e เร็วเกินไป ซึ่งในกรณีที่ใช้งานกับเครื่องคอมพิวเตอร์ที่มีความเร็วมากๆนั้น ควรกําหนดคา Baudrate ในการสื่อสารใหชาลง ซึ่งอาจใชคา 19200 หรือ 9600 ก็พอ เพราะถา กำหนดให้ความเร็วมากเกินไป เมื่อโปรแกรม  $\mathsf{FLIP}$  ส่งข้อมูลให้กับ  $\mathsf{CPU}$  แบบต่อเนื่องนั้น อาจทำให้ CPU ไม่สามารถประมวลผลคำสั่งหรือข้อมูลต่างๆที่ส่งไปให้ทันก็จะทำให้เกิดความผิดพลาด บอยครั้งขึ้น
- 2. **Software Security Bit Set. Cannot access device Data** เปนความผิดพลาดที่เกิดจากการนํา CPU ที่มีการสั่ง Lock Bit ของ Security Bit ไวกอนแลว จึงมาสั่ง Program หรือ Verify หรือ Read ใน ภายหลังโดยยังไม่ได้สั่งลบข้อมูลเก่าออกเสียก่อน ซึ่งให้แก้ปัญหาด้วยการสั่งลบข้อมูล **(Erase)** เสียกอนแลวจึงสั่งเขียนขอมูลใหมอีกครั้งหนึ่ง
- 3. **The board reply is not correct** เปนความผิดพลาดที่เกิดจากการสื่อสารขอมูลระหวางโปรแกรม FLIP กับ ไมโครคอนโทรลเลอร เกิดความผิดพลาดในลักษณะของ Framing Error ขึ้น ซึ่งปญหาอาจ เกิดจากการกำหนดค่า Baudrate ไม่ถูกต้องกับค่าความถี่ของ Crystal ที่ใช้กับบอร์ด
- 4. **The RS232 port could not be opened** เปนความผิดพลาดที่เกิดจากโปรแกรม FLIP ไมสามารถสั่ง เปดการทํางานของพอรตสื่อสารอนุกรม RS232 ของเครื่องคอมพิวเตอร PC ได ซึ่งอาจเกิดจากการ กําหนดหมายเลข Comport ในโปรแกรมที่เลือกไวไมมีอยูจริง หรือมีโปรแกรมอื่นเรียกใชงาน Comport นั้นค้างอยู่ หรือเรียกใช้งานโปรแกรม FLIP ในขณะที่กำลังสั่งปิดโปรแกรมอื่นๆที่มีการใช้งาน Comport อยูดวย ซึ่งใหลองปดโปรแกรม FLIP แลวสั่งเปดโปรแกรมใหมดู ถายังเกิดปญหาเดิมอยูอีกอาจลอง ตรวจสอบสาเหตุอื่นๆที่เกี่ยวของและทําการแกไข
- 5. **Check sum error** เปนความผิดพลาดที่เกิดจากการที่ CPU รับขอมูลที่สงไปจากคอมพิวเตอร PC ไม ครบถูกตองทั้งหมด ซึ่งปญหาอาจเกิดจากการกําหนดความเร็วในการสื่อสาร Baudrate เร็วเกินไป หรือ ้กำหนดไว้ไม่เหมาะสมกับค่าความถี่ที่ใช้ให้ลองเปลี่ยนค่า **Baudrat**e ให้ช้าลงกว่าเดิม ซึ่งค่าที่เหมาะสม ไดแก 9600,19200 และ 38400 แตถาคอมพิวเตอรไมเร็วมากนักก็อาจกําหนดเปน 57600 หรือ 115200 ก็ได้ แต่ถ้ากำหนดค่าสูงๆแล้วเกิด Error ควรลดค่า Baudrate ให้ช้าลงกว่าเดิม
- **6. การสั่ง Load HEX ไมได**เปนความผิดพลาดที่เกิดจากการที่โปรแกรม FLIP ไมสามารถอานขอมูลใน HEX File ออกมาได ซึ่งอาจเกิดจากไฟลที่สั่งโหลดนั้น ไมใชไฟลแบบ Intel HEX เนื่องจากโปรแกรม FLIP สามารถใช้งานกับไฟล์แบบ Intel HEX เท่านั้น ส่วนไฟล์ในรูปแบบอื่นๆจะไม่สามารถนำมาใช้งาน กับโปรแกรมนี้ได้ ส่วนปัญหาอีกประการหนึ่งที่มักพบอยู่บ่อยๆ คือโปรแกรม FLIP ไม่สามารถอ่าน <code>HEX</code> File ไดทั้งๆที่ไฟลที่สั่งใหอานนั้นเปนไฟลแบบ Intel HEX อยูแลว ซึ่งที่พบอยูบอยๆก็ไดแก HEX File ที่ สั่งแปลโดยใช้โปรแกรม Assembler ของ SXA51.EXE เนื่องจาก HEX File ที่ได้จากการแปลของ โปรแกรมตัวนี้จะเกิดบันทัดวางอยูในไฟลในสวนเริ่มตนบรรทัดแรกดวย 1 บรรทัด ซึ่งตามรูปแบบของ HEX File แล้ว ในแต่ละบรรทัดของไฟล์จะต้องเริ่มต้นด้วยเครื่องหมายโคลอน (:) แล้วตามด้วยข้อมูล ตางๆในบรรทัดนั้น แตเมื่อบรรทัดแรกเปนบรรทัดวางโปรแกรมจึงแสดง Error วาไมใช HEX File โดย โปรแกรม FLIP จะแสดง Error .ใหทราบดังนี้

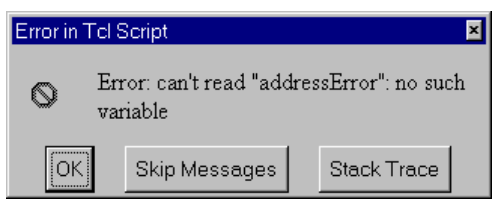

้ สำหรับวิธีการแก้ไขปัญหานี้ให้ใช้โปรแกรม Text Editor เปิด HEX File ที่ได้จากการแปลของ SXA51.EXE แลวตัดบรรทัดวางในไฟลนั้นทิ้งไปแลวสั่งบันทึกใหมก็จะสามารถนําไปใชไดแลว

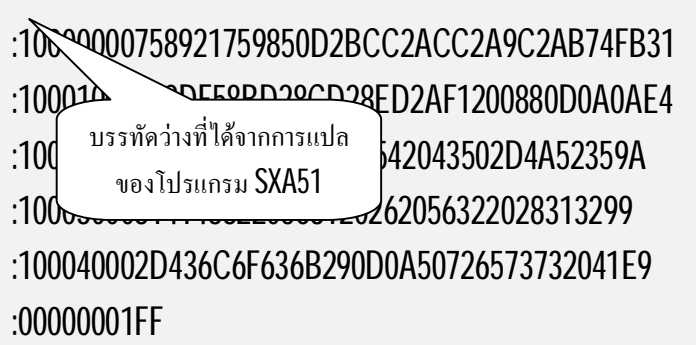

**รูปแสดง ลักษณะของ HEX File ที่ไดจากการแปลของ SXA51 ซึ่งจะเกิดบรรทัดวางอยู 1 บรรทัด**

:10000000758921759850D2BCC2ACC2A9C2AB74FB31 :10001000F58DF58BD28CD28ED2AF1200880D0A0AE4 :1000200044454D4F20544553542043502D4A52359A :100030003141433220563120262056322028313299 :100040002D436C6F636B290D0A50726573732041E9 :00000001FF

## **รูปแสดง ลักษณะของ HEX File ที่สามารถใชกับโปรแกรม FLIP ไดหลังตัดบรรทัดวางทิ้งไปแลว**

- 7. **เมื่อสั่งโปรแกรมขอมูลใหกับ CPU เรียบรอยแลวหลังจากรีเซ็ตบอรดแลวไมทํางาน** ซึ่งปญหานี้ อาจเกิดจากสาเหตุความผิดพลาดหลายประการ ซึ่งพอสรุปได 2 กรณี คือ
	- โปรแกรมที่เขียนขึ้นไม่ถูกต้องยังไม่สามารถทำงานได้เอง ซึ่งปัญหานี้ผู้ใช้ต้องหาทางตรวจสอบและ แกไขความผิดพลาดที่เกิดขึ้นเอง
	- ยังไมไดมีการสั่ง Load HEX เขามารอไวยัง Buffer แลวสั่งโปรแกรม (Program Device) ซึ่ง โปรแกรม FLIP จะนําขอมูลที่อยูใน Buffer เขียนไปยังหนวยความจําของโปรแกรม
	- ี สวิตช์ PSEN อาจถูกกดค้างอยู่ จึงทำให้การรีเซ็ตบอร์ดทุกๆครั้งนั้น CPU จะเข้าไปทำงานใน Monitor Mode เสมอ ซึ่งปญหานี้สามารถตรวจสอบไดโดยการวัดระดับลอจิกที่ขาสัญญาณ PSEN ของ CPU ซึ่งควรมีสภาวะเปน "1" ถาไมมีการกดสวิตช PSEN ไว และควรมีสภาวะเปน "0" ถามี การกดสวิตช์ PSFN 13
	- สวิตช์ RESET อาจถูกกดค้างอยู่ จึงทำให้ CPU ไม่สามารถหลุดพ้นจากสภาวะการรีเซ็ตได้ ซึ่ง ปญหานี้สามารถตรวจสอบไดโดยการวัดระดับลอจิกที่ขาสัญญาณ RESET ของ CPU ซึ่งควรมี สภาวะเป็น "0" ถ้าไม่มีการกดสวิตช์ RESET ไว้ และควรมีสภาวะเป็น "1" ถ้ามีการกดสวิตช์ RESET ไว
	- ค่าของ Device BSB ยังไม่ได้ถูกกำหนดให้มีค่าเป็น 00H ไว้ ซึ่งจะทำให้โปรแกรมกระโดดไปทำงาน ยังตำแหน่งที่ชี้โดย Device SBV แทน ซึ่งถ้าค่าของ Device SBV ไม่ใช้ศูนย์ก็จะเหมือนกับว่า โปรแกรมไม่ทำงาน ซึ่งการแก้ไข ปัญหานี้ หลังจากสั่งโปรแกรมข้อมูลให้กับ **CPU** เรียบร้อยแล้ว ควรกําหนดใหคาของ Device BSB และ Device SBV มีคาเปน 00H ไวทั้งคูจะดีที่สุด